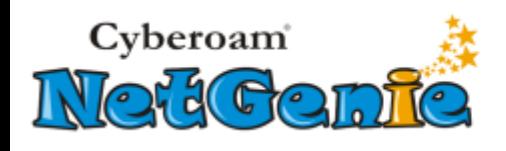

# <span id="page-0-0"></span>Release Dates

- $\bullet$  HOME Appliance  $-$  1000728-20140109-NG11EH  $-$  16<sup>th</sup> January, 2014
- $\bullet$  SOHO Appliance  $-$  2000728-20140109-NG11EO  $-$  16<sup>th</sup> January, 2014

# <span id="page-0-1"></span>Release Information

**Release Type**: General Availability Download Link:<http://download.netgenie.net/firmware/>

## **Applicable Versions**:

Home Appliance

- $\bullet$ 1000622-20130213-NG11EH
- 100063E-20130905-NG11EH  $\bullet$
- 1000645-20130924-NG11EH  $\bullet$

SOHO Appliance

- 2000622-20130213-NG11EO
- 200063E-20130905-NG11EO
- 2000645-20130924-NG11EO

Document version – 1.00- 16/01/2014 1

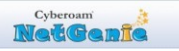

# **Revision History:**

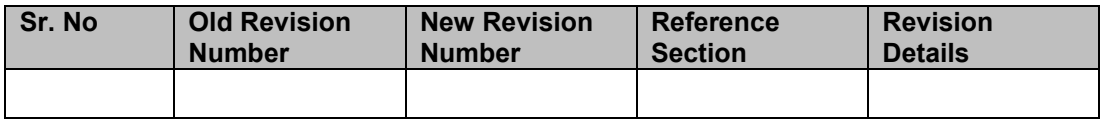

### Document version – 1.00- 16/01/2014 2

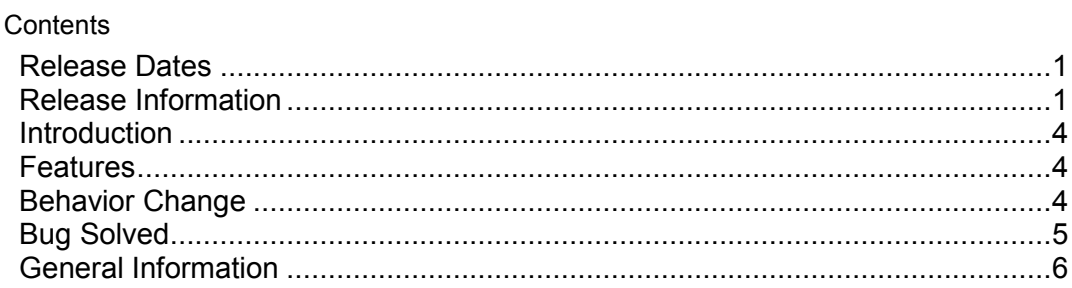

# <span id="page-3-0"></span>Introduction

This document contains the release notes for Cyberoam NetGenie HOME (1000728- 20140109-NG11EH) and SOHO (2000728-20140109-NG11EO) appliances.

This release comes with new features and several changes in behavior and bug solved to improve quality, reliability and performance.

## <span id="page-3-1"></span>Features

### **1. Multilink Management with Fail-over Support**

Multiple Internet links ensure uninterrupted and constant business connectivity to NetGenie users.

With this version, NetGenie supports multilink management for two Internet links - one is Ethernet link and another is 3G/4G USB modem. It means if the Ethernet link goes down, the entire traffic will be switched to 3G/4G USB modem and vice-versa.

To configure multilink management and fail-over in NetGenie the administrator just needs to specify type of Internet links as Active or Backup on **Network Settings > Internet** page.

Use **Network Settings > Diagnostics** page to check status of Internet links.

### **2. Enhanced Device Whitelisting**

With this version, NetGenie has increased limit of Whiltelisted devices, now NetGenie allows administrator to whitelist 20 devices. Whitelisted devices are those devices which are excluded from authentication. Whitelisted devices do not receive splash page or login screen while going to Internet.

Please refer **kb.netgenie.net** to know how to whitelist a device.

### **3. Password Change Disallow Provision for non Administrator users**

With this version NetGenie allows administrator to configure whether a non administrator user is allowed to change the password or not. This feature is helpful in the scenarios where multiple users use single password to login. In that case change in password by one user can lead to inconvenience of others.

To disallow a non administrator user to change the password, go to **Internet Controls > Add User** and uncheck the option *Allow user to change password*. By default this option is enabled.

# <span id="page-3-2"></span>Behavior Change

NetGenie DDNS has been enhanced to support MLM of NetGenie. The new format of DDNS is <link name>.<ssn>.ddns.netgenie.net.

Given below are the examples of new DDNS format:

www.netgenie.net

**NetCente** 

- o For Ethernet WAN: waneth.XXXX-XXXX-XXXX-XXXX.ddns.netgenie.net DNS query will return IP address of WAN Ethernet interface
- o For USB WAN: wanusb.XXXX-XXXX-XXXX-XXXX.ddns.netgenie.net DNS query will return IP address of WAN USB interface
- o For All WAN(s): all.XXXX-XXXX-XXXX-XXXX.ddns.netgenie.net DNS query will return IP addresses of all WAN interfaces.
- o For Active WAN: XXXX-XXXX-XXXX-XXXX.ddns.netgenie.net DNS query will return IP address of WAN interface in use.
- Internet Usage Meter feature has been removed from this version onwards.
- Backup/ Restore functionality support is not available for earlier releases.
- Downgrading of this firmware version is not allowed once it is upgraded.

# <span id="page-4-0"></span>Bug Solved

Bug ID – 3418

Description – If the Server Port and External Port are configured different in NetGenie and the user reboots the NetGenie appliance, Port Forwarding Rule does not work.

# <span id="page-5-0"></span>General Information

## **Technical Assistance**

If you have problems with your system, contact customer support at

- [support@netgenie.net](mailto:support@netgenie.net)  $\bullet$
- +91-937-781-8181  $\bullet$
- +91-79-3981-8181  $\bullet$

Please have the following information available prior to contacting support. This helps to ensure that our support staff can best assist you in resolving problems:

- Appliance Serial number  $\bullet$
- Firmware version  $\bullet$
- Description of the problem, including the situation where the problem occurs and its  $\bullet$ impact on your operation
- Detailed steps on the methods you have used to reproduce the problem  $\bullet$

#### **Important Notice**

Cyberoam Technologies Pvt. Ltd. has supplied this Information believing it to be accurate and reliable at the time of printing, but is presented without warranty of any kind, expressed or implied. Users must take full responsibility for their application of any products. Cyberoam Technologies Pvt. Ltd. assumes no responsibility for any errors that may appear in this document. Cyberoam Technologies Pvt. Ltd. reserves the right, without notice to make changes in product design or specifications. Information is subject to change without notice.

#### **USER'S LICENSE**

Use of this product and document is subject to acceptance of the terms and conditions of NetGenie End User License Agreement (EULA) and Warranty Policy for NetGenie Appliances.

You will find the copy of the EULA on <u>http://www.netgenie.net/documents/EULA.html</u> and the Warranty Policy for NetGenie Appliances can be found i[n http://kb.netgenie.net.](http://kb.netgenie.net/)

#### **RESTRICTED RIGHTS**

Copyright 1999 – 2014 Cyberoam Technologies Private Ltd. All rights reserved. Cyberoam, NetGenie logo are trademark of Cyberoam Technologies Pvt. Ltd.

#### **Corporate Headquarters**

Cyberoam Technologies Pvt. Ltd. 901, Silicon Tower, Off. C.G. Road, Ahmedabad – 380006, INDIA Phone: +91-79-66065606 Fax: +91-79-26407640 Web site: [http://www.netgenie.net](http://www.netgenie.net/)

www.netgenie.net

Cyberoam